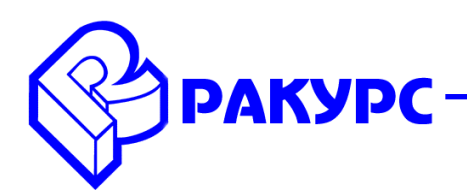

# PHOTOMOD 6.0.1725 - 6.0.1.1788 Новые функциональные возможности

#### Установка

Новый механизм локализации, включающий английский, греческий, испанский, китайский, русский языки. Возможность выбора языка инсталлятора и языка программы при установке. Возможность изменения языка установленной программы - «Системный монитор/ Язык»

В меню «Справка/ О программе» появилась функция «О системе» - для показа информации о параметрах компьютера

#### Фототриангуляция

Два типа самокалибровки камеры: физическая и смешанная - в меню «Ориентирование/ Уравнивание блока/ Параметры уравнивания блока/ Настройка самокалибровки»

Возможность учитывать дисторсию не только по физической, но и по смешанной формуле - ниспадающее меню «Дисторсия» в окне параметров камеры («Ориентирование/ Управление камерами/ Камеры в проекте»)

Возможность отключения матрицы высот в окне автоматического измерения связующих точек («Ориентирование/ Автоматическое измерение связующих точек»)

Возможность выбора несвязанных триплетов в окне автоматического измерения связующих точек («Ориентирование/ Автоматическое измерение связующих точек»)

Расширен перечень критериев для выборочного удаления изображений из схемы блока («Блок/ Удалить изображения выборочно»): по степени перекрытия, по расстоянию между центрами, по уравненному углу засечки, каждое n-ное

#### Космическая съемка

Поддержана обработка данных спутника KazEOSat

### Цифровые модели рельефа

В интерфейс окна построения плотной модели местности методом деформаций вынесена опция «Количество изображений на точку» («Матрица высот/ Построить матрицу высот/ Плотная модель (метод деформаций)»)

Функция сдвига матрицы высот помещена в панель инструментов «Редактирование матрицы высот» («Окна/ Панели инструментов/ Редактирование матрицы высот»)

### Векторный редактор

Опция показа атрибутов для всех объектов в меню «Окна/Список объектов»

Опция поиска совпалающих вершин в меню «Векторы/ Топология/ Проверка топологии»

Функция выбора объектов по диапазону значений атрибута «Векторы/ Атрибуты/ Выбрать по диапазону значений атрибута»

Функция проверки векторных объектов на ортогональность в меню «Векторы/ Геометрия/ Проверка ортогональности углов»

### **Ортотрансформирование**

 Возможность построения ортофото в рамках векторных полигонов. Опция «Трансформировать в пределах заданных полигонов» в меню «Растры/ Ортотрансформирование/ Параметры/ Ортофото»

 Опция формирования отчета в меню «Растры/ Ортотрансформирование/ Контроль точности»

 Возможность показа статистики ортотрансформирования в меню «Растры/ Ортотрансформирование»

Поддержан выходной формат BigTIFF при ортотрансформировании изображений

# **Операции с растровым изображением**

 Поддержан выходной формат BigTIFF при конвертации изображений в Raster Converter

# **PHOTOMOD GeoMosaic**

 Возможность использовать монтаж исходных изображений без фона в качестве начального приближения для построения порезов в меню «Порезы/ Построить»

 Опция «Разрешить перемещение порезов» в меню «Сервис/ Параметры/ GeoMosaic» (по умолчанию включена)

 Опция «Дополнительная замена черного и белого цвета фона» в меню «Сервис/ Параметры/ GeoMosaic»

Поддержан выходной формат BigTIFF при создании мозаики

# **Распределенная обработка**

 Проверка лицензии осуществляется не только монитором, но также сервером и клиентами распределенной обработки

### **3D-Mod**

 Изменен интерфейс закладки «Уровень» в окне «Параметры импорта и построения». Появились переключатели использования постоянной высоты или матрицы высот